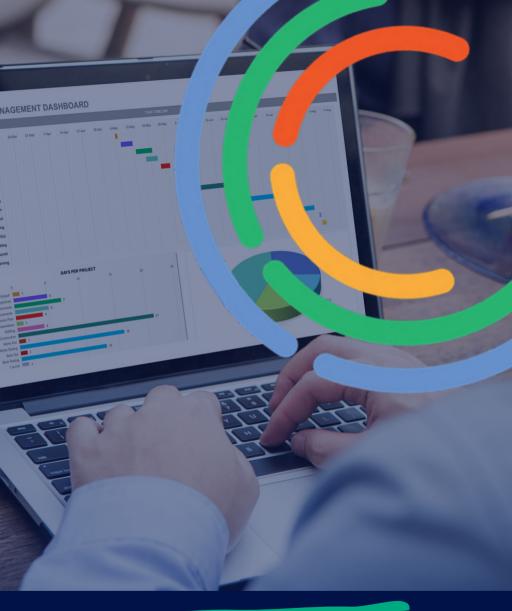

# **Excel Shortcuts**

Mastering Excel
The Excel Hacks You Need to Know

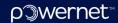

#### CTRL +: INSERT CURRENT TIME

Use this shortcut to insert the time in the selected cell.

#### CTRL + ; INSERT CURRENT DATE

Use this shortcut to insert today's date in the selected cell.

### CTRL + SHIFT + # CHANGE DATE FORMAT

Once you have inserted the current date, use this shortcut to change the format.

# CTRL + SHIFT + \$ APPLY CURRENCY FORMAT

Use this to format the selected cell as a currency.

# CTRL + SHIFT + \$ CHANGE CURRENCY FORMAT

Another formatting shortcut, use this one to change the format of currency within the selected cell.

# CTRL + SHIFT + % APPLY PERCENTAGE FORMAT

Use this to format the selected cell as a percentage.

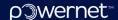

#### CTRL + D DUPLICATE CELL

Pressing ctrl + D will duplicate the above cell, saves time with formatting, it will also copy any formula listed within the above cell.

#### ALT + ENTER START A NEW LINE IN THE SAME CELL

Writing a lot of text in one cell? Use this short cut to start a new line within the same cell.

#### ALT + = INSERT TOTAL SUM

By highlighting the block and and pressing ALT and = at the same time you will get the SUM. Just make sure you have a spare column on the right and at the bottom for your summarised data.

### CTRL + SPACEBAR SELECT THE ENTIRE COLUMN

Rather than using your mouse to click the column header, use this Excel shortcut to automatically select the entire column you're working in.

#### SHIFT + SPACEBAR SELECT THE ENTIRE ROW

In the same fashion as the above shortcut, instead of clicking the header for a row, You can use this Excel shortcut to select the entire row.

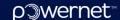

# CTRL + SHIFT + & APPLY BORDER TO SELECTED CELL/S

Rather than using your mouse to navigate through the menu bar, use this Excel shortcut to apply a border to the current selected cell or cells.

#### CTRL + H FIND AND REPLACE

Use this Excel shortcut to replace a word or symbol or sentence that appears in your workbook. This is especially useful if you are replacing something that appears multiple times throughout a spreadsheet, including incorrectly capitilised words!

### CTRL + ENTER ENTER THE SAME DATA IN MULTIPLE CELLS

This shortcut helps you enter the same data in multiple cells very quickly!

#### CTRL + 9 HIDE THE SELECTED ROW/S

Need to hide a row from your workbook? This shortcut will do the job for you.

# CTRL + 0 HIDE THE SELECTED COLUMN/S

In the same fashion as hiding rows, use this shortcut to hide the selected column/s.

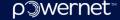

#### ALT + H + H SELECT A FILL COLOUR

Need to fill the selected cell/s with a colour? Use this shortcut to access the colour fill menu.

# ALT + 7 ADD BULLET POINTS WITHIN A CELL

Did you know you can make a bullet point list within a cell? Use this Excel shortcut to get started.

#### **TEXT TO COLUMNS**

Ok this one isn't a keyboard shortcut however, it will save you a lot of time! If you have a list of data that needs to be split into multiple cells, this tool is your friend! For example, you have a list of first and last names and need to split first name and last name into two columns. Here's how you can automate it:

- 1. Select the whole column with the data
- 2. Navigate to the 'Data' tab
- 3. Select 'Text to Columns'
- 4. Choose 'delimited' or 'fixed width' (delimited is easiest if you have a space between first and last names)
- 5. Choose where Excel splits the column, be it by space, comma, or another character
- 6. Hit next then finish!

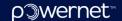